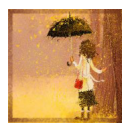

### **Как получить доступ к реквизитам объекта?**

Статья носит справочный характер. Предназначена для начинающих программистов.

Получить массив реквизитов объекта можно при помощи самого объекта:

 {codecitation style="brush: xml;"} ДокСсылка = СсылкаНаДокумент(ТипДокумента, НомерДок); ДокОбъект = ДокСсылка.ПолучитьОбъект();

МассивРеквизитовОбъекта = ДокОбъект.Метаданные().Реквизиты;

{/codecitation}

 Получив массив реквизитов, можно организовать Цикл для просмотра имен реквизитов:

Автор: А.Волос - Обновлено 16.12.2014 15:35

{codecitation style="brush: xml;"}

```
 Для каждого Реквизит Из ДокОбъект.Метаданные().Реквизиты Цикл
                                      Сообщить(Реквизит.Имя + " :" + Реквизит.Представление());
КонецЦикла;
```
{/codecitation}

Для того, чтобы получить значения реквизитов объекта вообще говоря надо обратиться с запросом к БД, типа:

{codecitation style="brush: xml;"}

```
Запрос = "ВЫБРАТЬ
```
 | ИмяРеквизита, |ИЗ | Объект.ТипОбъекта КАК ОбъектТипОбъекта |ГДЕ | ОбъектТипОбъекта.Ссылка = &СсылкаНаОбъект

Запрос.УстановитьПараметр("СсылкаНаОбъект", СсылкаНаОбъект);

{/codecitation}

В запрос надо передать ссылку на объект и имя реквизита. Запрос вернет таблицу или выборку со значением реквизита.

Удобнее конечно для поиска значений реквизитов воспользоваться готовыми решениями, например фунцией **ПолучитьЗначенияРеквизитов()** общего модуля Общего Назначения

{codecitation style="brush: xml;"}

// Возвращает структуру, содержащую значения реквизитов прочитанные из информационной базы

// по ссылке на объект.

//

.

// Если доступа к одному из реквизитов нет, возникнет исключение прав доступа.

// Если необходимо зачитать реквизит независимо от прав текущего пользователя,

// то следует использовать предварительный переход в привилегированный режим.

//

// Параметры:

// Ссылка - ссылка на объект, - элемент справочника, документ, ...

// ИменаРеквизитов - Строка или Структура - Если Строка, то имена реквизитов,

// перечисленные через запятую, в формате требований к свойствам структуры.

// Например, "Код, Наименование, Родитель".

- // Если Структура, то в качестве ключа передается псевдоним поля для
- // возвращаемой структуры с результатом, а в качестве значения (опционально)
- // - фактическое имя поля в таблице.
- // Если значение не определено, то имя поля берется из ключа.

// Возвращаемое значение:

// Структура - содержит список свойств, как список имен в строке

- // ИменаРеквизитов, со значениям реквизитов, прочитанных
- // из информационной базы.
- //

//

Функция ПолучитьЗначенияРеквизитов(Ссылка, ИменаРеквизитов) Экспорт

```
        Если ТипЗнч(ИменаРеквизитов) = Тип("Структура") Тогда
                          СтруктураРеквизитов = ИменаРеквизитов;
             ИначеЕсли ТипЗнч(ИменаРеквизитов) = Тип("Строка") Тогда
                          СтруктураРеквизитов = Новый Структура(ИменаРеквизитов);;
             Иначе
                          ВызватьИсключение
СтроковыеФункцииКлиентСервер.ПодставитьПараметрыВСтроку(
                                        НСтр("ru = 'Неверный тип второго параметра
ИменаИлиСтруктураРеквизитов: %1'"),
                                        Строка(ТипЗнч(ИменаРеквизитов)));
```
КонецЕсли;

```
        ТекстПолей = "";
             Для каждого КлючИЗначение Из СтруктураРеквизитов Цикл
                           ИмяПоля   = ?(ЗначениеЗаполнено(КлючИЗначение.Значение),
СокрЛП(КлючИЗначение.Значение), СокрЛП(КлючИЗначение.Ключ));
                          Псевдоним = СокрЛП(КлючИЗначение.Ключ);
                          ТекстПолей  = ТекстПолей + ?(ПустаяСтрока(ТекстПолей), "", ",") + "
                                              |       " + ИмяПоля + " КАК " + Псевдоним;
             КонецЦикла;
```

```
        Запрос = Новый Запрос(
                              "ВЫБРАТЬ
                              |" + ТекстПолей + "
                             |ИЗ
                                     |       " + Ссылка.Метаданные().ПолноеИмя() + " КАК
ПсевдонимЗаданнойТаблицы
```
 |ГДЕ | ПсевдонимЗаданнойТаблицы.Ссылка = &Ссылка  $|$ "); Запрос.УстановитьПараметр("Ссылка", Ссылка); Выборка = Запрос.Выполнить().Выбрать(); Выборка.Следующий();

```
        Результат = Новый Структура;
        Для каждого КлючИЗначение Из СтруктураРеквизитов Цикл
                     Результат.Вставить(КлючИЗначение.Ключ);
        КонецЦикла;
```
ЗаполнитьЗначенияСвойств(Результат, Выборка);

 Возврат Результат; КонецФункции

{/codecitation}

Значение реквизитов в этой функции получено через запрос к БД. Возвращаемое значение - структура (ключ-значение). Пример использования:

{codecitation style="brush: xml;"}

Автор: А.Волос - Обновлено 16.12.2014 15:35

ДокСсылка = СсылкаНаДокумент(ТипДокумента, НомерДок);

СтруктураНастроек = Новый Структура;

 //инициируем структуру настроек именами реквизитов Для каждого Реквизит Из ДокОбъект.Метаданные().Реквизиты Цикл СтруктураНастроек.Вставить(Реквизит.Имя, Реквизит.Имя); КонецЦикла;

 ЗначенияРеквизитов = ПолучитьЗначенияРеквизитов(ДокСсылка , СтруктураНастроек); СканПростойСтруктуры(ЗначенияРеквизитов); //вывести структуру для просмотра

{/codecitation}

Поскольку в функцию **ПолучитьЗначенияРеквизитов()** во второй параметр надо передать структуру, то мы создали структуру и организовали Цикл ее инициализации данными из массива имен реквизитов объекта. Возвращает функция так же структуру (ключ-значение), с которой удобно работать. Для просмотра этой структуры можно воспользоваться циклом, либо вызвать функцию

#### **СканПростойСтруктуры()**

, которой передать структуру для просмотра.

{codecitation style="brush: xml;"}

Автор: А.Волос - Обновлено 16.12.2014 15:35

Функция СканПростойСтруктуры(Структура) Для каждого Элемент из Структура Цикл Сообщить(Элемент.Ключ + ": " + Элемент.Значение); КонецЦикла; КонецФункции

{/codecitation}

Если исследуемый объект использует так же еще и общие реквизиты, и их необходимо найти, то можно воспользоваться функцией **МассивИменРеквизитовОбъекта(),** которая находит не только реквизиты объекта но и общие и даже стандартные реквизиты, которые использует объект:

{codecitation style="brush: xml;"}

// Возвращает массив имен всех реквизитов переданного объекта // Функция МассивИменРеквизитовОбъекта(Объект) Экспорт

МассивИменРеквизитов = Новый Массив;

Автор: А.Волос - Обновлено 16.12.2014 15:35

 Если ТипЗнч(Объект) = Тип("ОбъектМетаданных") Тогда МетаданныеОбъекта = Объект; Иначе МетаданныеОбъекта = Метаданные.НайтиПоТипу(ТипЗнч(Объект)); Если МетаданныеОбъекта = Неопределено Тогда Возврат МассивИменРеквизитов; КонецЕсли; КонецЕсли;

```
    Для индекс = 0 по 1 Цикл
\frac{1}{4} КоллекцияРеквизитов = ? (индекс = 0,
МетаданныеОбъекта.СтандартныеРеквизиты, МетаданныеОбъекта.Реквизиты);
            КоллекцияРеквизитов = МетаданныеОбъекта.Реквизиты;
```

```
        Для каждого Реквизит Из КоллекцияРеквизитов Цикл
              МассивИменРеквизитов.Добавить(Реквизит.Имя);
        КонецЦикла;
```
КонецЦикла;

```
    Для каждого ОбщийРеквизит Из Метаданные.ОбщиеРеквизиты Цикл
          Если ИспользуетсяОбщийРеквизит(ОбщийРеквизит, МетаданныеОбъекта) Тогда
                МассивИменРеквизитов.Добавить(ОбщийРеквизит.Имя);
          КонецЕсли;
    КонецЦикла;
```
Возврат МассивИменРеквизитов;

КонецФункции

{/codecitation}

Автор: А.Волос - Обновлено 16.12.2014 15:35

Тогда программа будет выглядеть так:

{codecitation style="brush: xml;"}

 ДокСсылка = СсылкаНаДокумент(ТипДокумента, НомерДок); ДокОбъект = ДокСсылка.ПолучитьОбъект();

мМассивИмен = МассивИменРеквизитовОбъекта(ДокОбъект);

 СтруктураНастроек = Новый Структура; Для каждого эл Из мМассивИмен Цикл СтруктураНастроек.Вставить(эл, эл); КонецЦикла;

 ЗначенияРеквизитов = ОбщегоНазначения.ПолучитьЗначенияРеквизитов(ДокСсылка , СтруктураНастроек); СканПростойСтруктуры(ЗначенияРеквизитов);

{/codecitation}

Вспомогательная функция:

{codecitation style="brush: xml;"}

// Проверяет используется ли в Объекте указанный общий реквизит // Функция ИспользуетсяОбщийРеквизит(ОбщийРеквизит, Объект) Экспорт

```
    Если ТипЗнч(Объект) = Тип("ОбъектМетаданных") Тогда
          МетаданныеОбъекта = Объект;
    Иначе
          МетаданныеОбъекта = Метаданные.НайтиПоТипу(ТипЗнч(Объект));
          Если МетаданныеОбъекта = Неопределено Тогда
                 Возврат Ложь;
          КонецЕсли;
    КонецЕсли;
```

```
    Если ТипЗнч(ОбщийРеквизит) = Тип("ОбъектМетаданных") Тогда
            МетаданныеОбщегоРеквизита = ОбщийРеквизит;
      Иначе
            МетаданныеОбщегоРеквизита =
Метаданные.ОбщиеРеквизиты.Найти(ОбщийРеквизит);
            Если МетаданныеОбщегоРеквизита = Неопределено Тогда
                   Возврат Ложь;
            КонецЕсли;
      КонецЕсли;
```
Автор: А.Волос - Обновлено 16.12.2014 15:35

 ЭлементСостава = МетаданныеОбщегоРеквизита.Состав.Найти(МетаданныеОбъекта);

 Если ЭлементСостава = Неопределено Тогда Возврат Ложь; КонецЕсли;

 пИспользованиеОбщегоРеквизита = Метаданные.СвойстваОбъектов.ИспользованиеОбщегоРеквизита;

 Если ЭлементСостава.Использование = пИспользованиеОбщегоРеквизита.Использовать Тогда Возврат Истина; ИначеЕсли ЭлементСостава.Использование = пИспользованиеОбщегоРеквизита.НеИспользовать Тогда Возврат Ложь; Иначе пАвтоИспользованиеОбщегоРеквизита = Метаданные.СвойстваОбъектов.АвтоИспользованиеОбщегоРеквизита;

 Если МетаданныеОбщегоРеквизита.АвтоИспользование = пАвтоИспользованиеОбщегоРеквизита.Использовать Тогда Возврат Истина; Иначе Возврат Ложь; КонецЕсли; КонецЕсли;

КонецФункции

{/codecitation}

### **Как получить значение отдельного реквизита объекта?**

Иногда необязательно получать значения всего массива реквизитов. Программист как правило знает имя реквизита, значение которого необходимо получить. К отдельному реквизиту объекта можно обратиться просто по его имени:

{codecitation style="brush: xml;"}

Поставщик = ДокОбъект.Метаданные().Реквизиты.Поставщик;

{/codecitation}

Получить значение этого реквизита можно так же через запрос, написанный специально для этого реквизита. Но можно воспользоваться все той же функцией **Полу читьЗначенияРеквизитов()**

. Цикл для настройки структуры в этом случае не нужен, так как нам надо найти значение всего одного элемента:

{codecitation style="brush: xml;"}

Автор: А.Волос - Обновлено 16.12.2014 15:35

 ДокСсылка = СсылкаНаДокумент(ТипДокумента, НомерДок); ДокОбъект = ДокСсылка.ПолучитьОбъект();

 Организация = Строка(ДокОбъект.Метаданные().Реквизиты.Организация); СтруктураНастроек = Новый Структура; СтруктураНастроек.Вставить(Организация, Организация);

 ЗначенияРеквизитов = ОбщегоНазначения.ПолучитьЗначенияРеквизитов(ДокСсылка , СтруктураНастроек); СканПростойСтруктуры(ЗначенияРеквизитов);

{/codecitation}

Обратите внимание что здесь реквизит который необходимо найти преобразовывается к типу Строка, потому, что в структуру настроек надо передать именно строку.

# **Как найти имена реквизитов в таб части объекта?**

Функция определяет есть ли реквизит в таб части документа:

{codecitation style="brush: xml;"}

// Позволяет определить есть ли среди реквизитов табличной части документа // реквизит с переданным именем.

Автор: А.Волос - Обновлено 16.12.2014 15:35

//

// Параметры:

// ИмяРеквизита - строковое имя искомого реквизита,

// МетаданныеДокумента - объект описания метаданных документа, среди реквизитов которого производится поиск.

// ИмяТабЧасти - строковое имя табличной части документа, среди реквизитов которого производится поиск

//

// Возвращаемое значение:

// Истина - нашли реквизит с таким именем, Ложь - не нашли.

//

Функция ЕстьРеквизитТабЧастиДокумента(ИмяРеквизита, МетаданныеДокумента, ИмяТабЧасти) Экспорт

ТабЧасть = МетаданныеДокумента.ТабличныеЧасти.Найти(ИмяТабЧасти);

 Если ТабЧасть = Неопределено Тогда // Нет такой таб. части в документе Возврат Ложь;

Иначе

Возврат НЕ (ТабЧасть.Реквизиты.Найти(ИмяРеквизита) = Неопределено);

КонецЕсли;

КонецФункции

{/codecitation}

Пример использования:

```
{codecitation style="brush: xml;"}
```

```
        ИмяРеквизита = "Номенклатура";
        МетаданныеДокумента = ДокОбъект.Метаданные();
        ИмяТабЧасти = "Товары";
```

```
         Если ЕстьРеквизитТабЧастиДокумента(ИмяРеквизита, МетаданныеДокумента,
ИмяТабЧасти) Тогда
                    Сообщить("Реквизит есть!");
               Иначе
                    Сообщить("Реквизита нет");
               КонецЕсли;
```
{/codecitation}

Сообщить имя реквизитов таб части:

Автор: А.Волос - Обновлено 16.12.2014 15:35

{codecitation style="brush: xml;"}

Для каждого Реквизит Из ДокОбъект.Метаданные().ТабличныеЧасти.Найти("Товары").Реквизиты Цикл Собщить(Реквизит.Имя); КонецЦикла;

{/codecitation}

# **Как найти значение всех реквизитов всех таб частей документа через запрос**

Чтобы найти значения всех реквизитов всех табличных частей объекта через запрос воспользуемся функцией

ПолучитьЗначенияРеквизитовТабЧасти().

{codecitation style="brush: xml;"}

Функция ПолучитьЗначенияРеквизитовТабчасти(Ссылка, ИменаРеквизитов, ИмяТабЧасти) Экспорт

```
        ИмяТЧ = ИмяТабЧасти;
             ПолноеИмя = Ссылка.Метаданные().ПолноеИмя();
             Если ТипЗнч(ИменаРеквизитов) = Тип("Структура") Тогда
                           СтруктураРеквизитов = ИменаРеквизитов;
             ИначеЕсли ТипЗнч(ИменаРеквизитов) = Тип("Строка") Тогда
                          СтруктураРеквизитов = Новый Структура(ИменаРеквизитов);;
             Иначе
                           ВызватьИсключение
СтроковыеФункцииКлиентСервер.ПодставитьПараметрыВСтроку(
                                        НСтр("ru = 'Неверный тип второго параметра
ИменаИлиСтруктураРеквизитов: %1'"), 
                                        Строка(ТипЗнч(ИменаРеквизитов)));
             КонецЕсли;
             ТекстПолей = "";
             Для Каждого КлючИЗначение Из СтруктураРеквизитов Цикл
                           ИмяПоля   = ?(ЗначениеЗаполнено(КлючИЗначение.Значение),
СокрЛП(КлючИЗначение.Значение), СокрЛП(КлючИЗначение.Ключ));
                          Псевдоним = СокрЛП(КлючИЗначение.Ключ);
                          ТекстПолей  = ТекстПолей + ?(ПустаяСтрока(ТекстПолей), "", ",") + "
                                              |       " + ИмяПоля + " КАК " + Псевдоним;
```
КонецЦикла;

```
        Запрос = Новый Запрос(
                       "ВЫБРАТЬ
                       |" + ТекстПолей + "
                       |ИЗ
                               |       " + ПолноеИмя + "." + ИмяТЧ + " КАК ПсевдонимЗаданнойТаблицы
                       |ГДЕ
                               |       ПсевдонимЗаданнойТаблицы.Ссылка = &Ссылка
                       |");
```

```
        Запрос.УстановитьПараметр("Ссылка", Ссылка);
        Результат = Запрос.Выполнить().Выгрузить();
```
Возврат Результат;

Автор: А.Волос - Обновлено 16.12.2014 15:35

КонецФункции

{/codecitation}

Пример использования:

{codecitation style="brush: xml;"}

```
        ДокСсылка = СсылкаНаДокумент(ТипДокумента, НомерДок);
        ДокОбъект = ДокСсылка.ПолучитьОбъект();
```
 МассивТабЧастей = Новый Массив; Для каждого ТабЧасть Из ДокОбъект.Метаданные().ТабличныеЧасти Цикл МассивТабЧастей.Добавить(ТабЧасть.Имя); КонецЦикла;

Для Каждого ТабЧасть Из МассивТабЧастей Цикл

 СтруктураНастроек = Новый Структура; Для каждого Реквизит Из ДокОбъект.Метаданные().ТабличныеЧасти.Найти(ТабЧасть).Реквизиты Цикл СтруктураНастроек.Вставить(Реквизит.Имя, Реквизит.Имя); КонецЦикла;

Сообщить("Имя таб части: " + ТабЧасть);

 ТабЗнач = ПолучитьЗначенияРеквизитовТабЧасти(ДокСсылка , СтруктураНастроек, ТабЧасть);

ПоказатьТаблицу(ТабЗнач);

КонецЦикла;

{/codecitation}

Вспомогательная функция:

{codecitation style="brush: xml;"}

функция ПоказатьТаблицу(Табл)

Сообщить("///Функция ПоказатьТаблицу///");

Количество = Табл.Колонки.Количество();

```
        Для каждого Строка из Табл Цикл
                     Для Индекс = 0 По Количество-1 Цикл 
                                   Сообщить(СокрЛП(Индекс)+" "+СокрЛП(Табл.Колонки[Индекс].Имя)+ ": " +
```
Автор: А.Волос - Обновлено 16.12.2014 15:35

Строка[СокрЛП(Табл.Колонки[Индекс].Имя)]); КонецЦикла; КонецЦикла; Сообщить("///Конец Функция ПоказатьТаблицу///"); КонецФункции

{/codecitation}

### **Результат для документа "Реализация товаров услуг":**

Имя таб части: Товары ///Функция ПоказатьТаблицу/// 0 ЕдиницаИзмерения: шт 1 ЕдиницаИзмеренияМест: 2 Качество: Новый 3 Количество: 1 4 КоличествоМест: 0 5 Коэффициент: 1 6 Номенклатура: Вентилятор настольный 7 ПроцентСкидкиНаценки: 0 8 СерияНоменклатуры: Н-908, С-890 от 01.01.2003 9 СпособСписанияОстаткаТоваров: Со склада 10 СтавкаНДС: Без НДС 11 Сумма: 445,5 12 СуммаНДС: 0 13 ХарактеристикаНоменклатуры: 14 Цена: 450 15 Склад: Магазин "Бытовая техника" 16 ПроцентАвтоматическихСкидок: 1 17 УсловиеАвтоматическойСкидки: По виду дисконтных карт 18 ЗначениеУсловияАвтоматическойСкидки: Серебряная карта 19 КлючСтроки: 3 20 КлючСвязи: 0 21 ЗаказПокупателя: Заказ покупателя ТД000000001 от 08.06.2008 12:00:00 0 ЕдиницаИзмерения: шт 1 ЕдиницаИзмеренияМест: 2 Качество: Новый 3 Количество: 1

- 4 КоличествоМест: 0 5 Коэффициент: 1 6 Номенклатура: Набор вентиляторов 7 ПроцентСкидкиНаценки: 0 8 СерияНоменклатуры: 9 СпособСписанияОстаткаТоваров: Со склада 10 СтавкаНДС: Без НДС 11 Сумма: 1948,32 12 СуммаНДС: 0 13 ХарактеристикаНоменклатуры: 14 Цена: 1968 15 Склад: Магазин "Бытовая техника" 16 ПроцентАвтоматическихСкидок: 1 17 УсловиеАвтоматическойСкидки: По виду дисконтных карт 18 ЗначениеУсловияАвтоматическойСкидки: Серебряная карта 19 КлючСтроки: 4 20 КлючСвязи: 0
- 21 ЗаказПокупателя: Заказ покупателя ТД000000001 от 08.06.2008 12:00:00
- ///Конец Функция ПоказатьТаблицу///

Имя таб части: ВозвратнаяТара ///Функция ПоказатьТаблицу/// ///Конец Функция ПоказатьТаблицу///

Имя таб части: Услуги ///Функция ПоказатьТаблицу/// ///Конец Функция ПоказатьТаблицу///

Имя таб части: СоставНабора

///Функция ПоказатьТаблицу///

0 Номенклатура: Вентилятор BINATONE ALPINE 160вт, напольный ,

- 1 ХарактеристикаНоменклатуры:
- 2 СерияНоменклатуры: 01234/11020/7654321, БОЛГАРИЯ
- 3 Количество: 1
- 4 ЕдиницаИзмерения: шт
- 5 Склад: Магазин "Бытовая техника"
- 6 Качество: Новый
- 7 СпособСписанияОстаткаТоваров: Со склада
- 8 КлючСтроки: 4
- 9 Цена: 1068

Автор: А.Волос - Обновлено 16.12.2014 15:35

10 КлючСвязи: 0 0 Номенклатура: Вентилятор JIPONIC (Тайв.), 1 ХарактеристикаНоменклатуры: 2 СерияНоменклатуры: 11234/11020/7654321, ТАЙВАНЬ (КИТАЙ) 3 Количество: 1 4 ЕдиницаИзмерения: шт 5 Склад: Магазин "Бытовая техника" 6 Качество: Новый 7 СпособСписанияОстаткаТоваров: Со склада 8 КлючСтроки: 4 9 Цена: 900 10 КлючСвязи: 0 ///Конец Функция ПоказатьТаблицу///

Имя таб части: СерийныеНомера

///Функция ПоказатьТаблицу/// ///Конец Функция ПоказатьТаблицу///

Имя таб части: СерийныеНомераСоставНабора

///Функция ПоказатьТаблицу/// ///Конец Функция ПоказатьТаблицу///

Имя таб части: ДокументыРасчетовСКонтрагентом

///Функция ПоказатьТаблицу/// ///Конец Функция ПоказатьТаблицу///